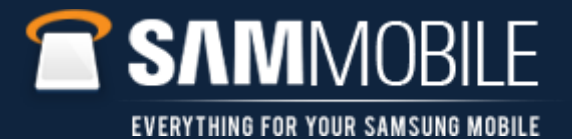

# FAQ: How to un-install Kies 1/4

**Q: How do I un-install KIES?**

**A: If KIES has not installed properly and you wish to un-install follow the steps below:**

- **1. To remove the failed installation Kies files from your PC use the uninstall file.**
- **2. The KIES uninstall program can be downloaded from www.samsung.com Path : www.samsung.com > Support > Model (GT-I9000) > Downloads > Software**

**Continued Next Slide…**

 $\frac{1}{2}$ 

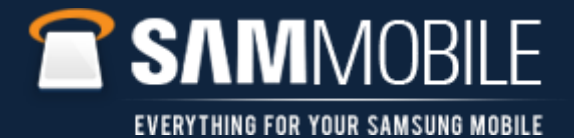

## FAQ: How to un-install Kies 2/4

### **…Continued**

#### **3. Download the Uninstall file and save it on you PC (No specific location required)**

## **Link at Samsung.com/uk shown below:**

**http://www.samsung.com/uk/consumer/mobile-devices/smartphones/android/GT-I9000HKDXEU/index.idx?pagetype=prd\_detail&tab=support**

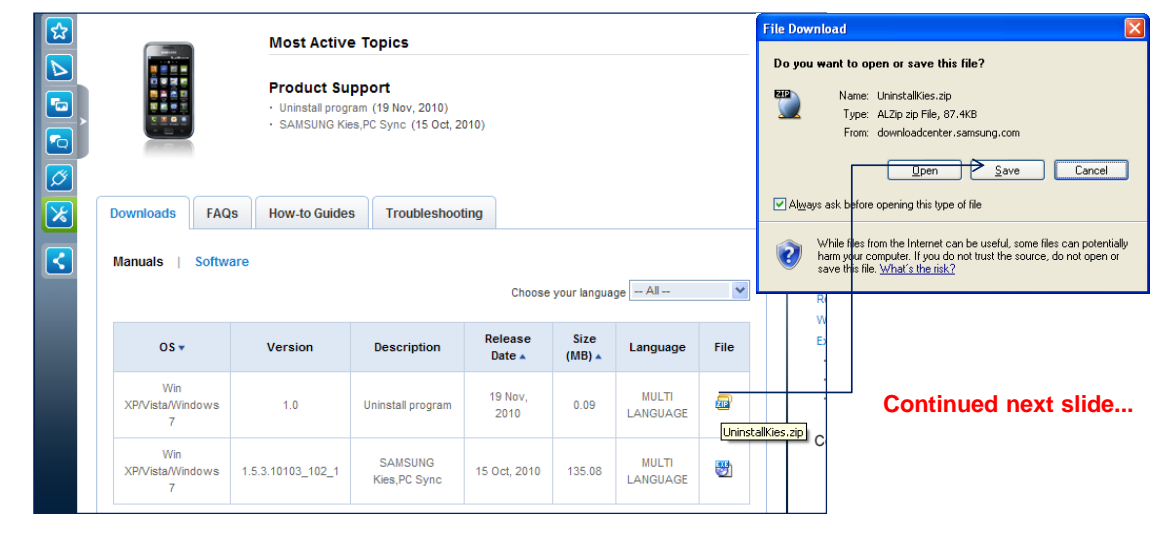

 $1500$ 

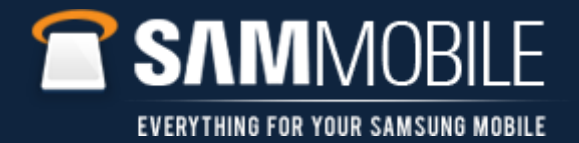

# FAQ: How to un-install Kies 3/4

### **…Continued**

**4. Click on** 

**the Uninstall.exe file to run it.**

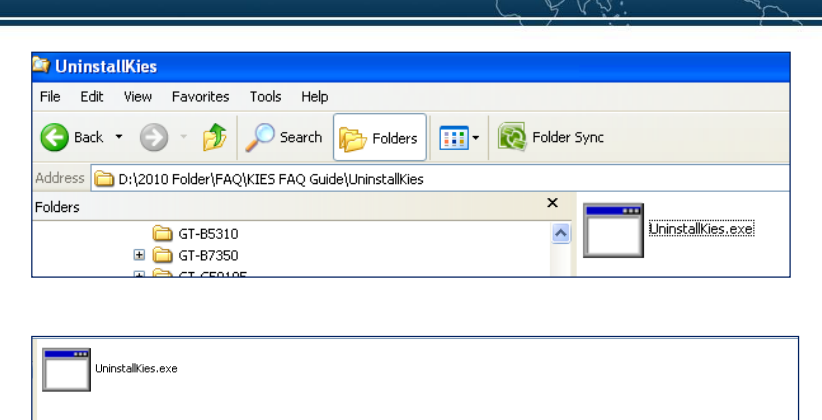

**DEN** D:\2010 Folder\FAQWIES FAQ Guide\UninstallKies\Uninstal

ninstallKies<sup>[X]</sup> Done

 $\alpha$ 

**5. A Pop up box will appear to advise when done.**

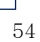

 $|.\|$ o $|x|$ 

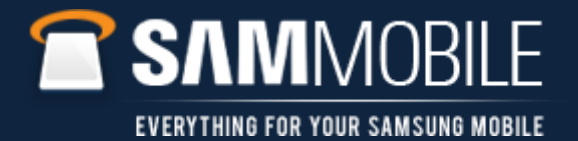

# FAQ: How to un-install Kies 4/4

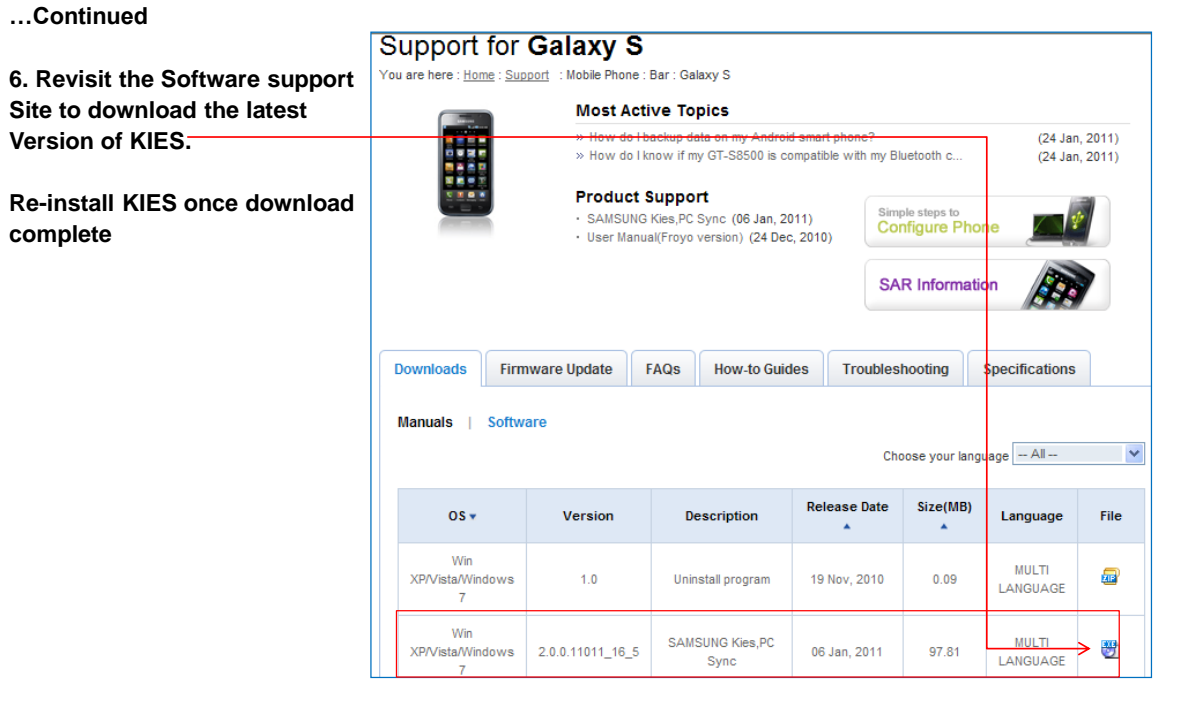

54